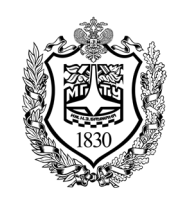

Федеральное государственное бюджетное образовательное учреждение высшего образования «Московский государственный технический университет имени Н.Э. Баумана (национальный исследовательский университет)»

Факультет: «Фундаментальные науки» Кафедра «Физика»

> Задорожный Н.А. Тимченко С.Л.

# **Лабораторная работа К-109**

## **Изучение спектров излучения газов**

Методическое руководство

## **Изучение спектра водорода в видимой области.**

#### **1. Цель лабораторной работы.**

**Целью работы** является измерение длин волн спектра атомарного водорода и сопоставление полученного спектра с предсказаниями полуклассической и квантовой теории строения атома водорода.

#### **2. Задачи лабораторной работы.**

В задачи работы входит:

• подбор условий регистрации линий водорода различной интенсивности с использованием решеточного спектрометра с фиксацией спектра на ПЗС – матрице;

• измерение длин волн линий водорода в видимой части спектра;

• сопоставление полученных данных с теоретическими моделями, в которых рассчитывается энергетический спектр атома водорода.

#### **3. Теоретическая часть**

Сочетание законов классической механики с принципами квантования энергии, которые затем были положены в основу квантовой механики, называют *полуклассическим приближением.*

В полуклассической модели атома Нильса Бора электрон в атоме водорода движется по круговым орбитам вокруг протона. При этом на это движение накладывается ряд ограничений, называемых *постулатами Бора*:

*1. Существуют такие стационарные состояния атома, в которых он обладает определенной энергией En и не излучает электромагнитных волн.*

*2. Атом может переходить из одного стационарного состояния в другое, излучая или поглощая квант электромагнитного излучения h*<sup>ν</sup> *, равный по модулю разности энергий этих двух состояний c номерами n и k*

$$
h\nu = |E_n-E_k|
$$
.

*3. При движении по стационарной орбите реализуется такое движение, при котором между линейной скоростью электрона на орбите* υ*, радиусом орбиты r выполняется соотношение*

$$
mvr = \frac{h}{2\pi}n,
$$

*где m – масса электрона, h – постоянная Планка, n – целое число*.

Если электрон в атоме, находящемся в состоянии с энергией *En* вращается на орбите *rn* со скоростью υ*<sup>n</sup>*, то согласно второго закона Ньютона, он движется по круговой орбите

с центростремительным ускорением *n*  $a_{uc} = \frac{v_n}{r_n}$  $v^2$  $=\frac{U_n}{U_n}$  под действием сил кулоновского

притяжения  $F_{\kappa y \pi} = \frac{c}{4 \pi \epsilon_0 r^2}$  $\boldsymbol{0}$ 2  $\frac{1}{\kappa} \sqrt{\kappa} \frac{1}{4 \pi \varepsilon_0 r_n^2}$  $F_{\kappa y a} = \frac{e^2}{4\pi \varepsilon_0 r^2}$  (рис. 1), и

$$
\frac{e^2}{4\pi\varepsilon_0 r_n^2} = \frac{mv_n^2}{r_n}
$$

Поскольку, согласно третьего постулата Бора,

$$
v_n = \frac{nh}{2\pi mr_n}
$$

**TO** 

$$
\frac{e^2}{4\pi\varepsilon_0 r_n^2} = \frac{mn^2h^2}{4\pi^2m^2r_n^3}.
$$
Откуда  $r_n = \frac{\varepsilon_0 h^2}{\pi me^2} n^2$ .

Поскольку  $n=1, 2, 3,...$ , то минимальное значение радиуса орбиты электрона называется боровским радиусом атома водорода

$$
a_0 = r_1 = \frac{\varepsilon_0 h^2}{\pi m e^2} \approx 0.53 \cdot 10^{-10} \, \text{m}
$$

Полная энергия состояния под номером *п* атома водорода складывается из кинетической энергии движения

электрона 
$$
E_k = \frac{mv_n^2}{2}
$$
 и потенциальногой энергии взаимодействия протона и электрона на  
 $e^{2}$ 

Подставляя значение  $r_n$  и  $v_n$ , выраженные через их номер и физические константы получим

$$
E_n = E_{\kappa u n} + E_{\kappa v m} = -\frac{e^2}{8\pi \varepsilon_0 r_m} = -\frac{e^4 m}{8\varepsilon_0^2 h^2} \cdot \frac{1}{n^2} = -\frac{2,18 \cdot 10^{-18}}{n^2} \text{ A.}
$$

Отрицательный знак энергии атома обусловлен тем, что состояние системы электрон-протон на бесконечном удалении друг от друга протон и электрон и покоящихся относительно друг друга характеризуют энергией равной нулю.

Для удобства оперирования численными значениями энергий атомов вводится мелкая единица энергии 1 эВ = 1,6 $\cdot$ 10<sup>-19</sup> Дж, тогда

$$
E_n = -\frac{13,6}{n^2} \text{ } \mathcal{B}
$$

Таким образом, в модели атома водорода Н.Бора каждой разрешённой орбите электрона соответствует определенная энергия. Состояние атома, при котором электрон вращается по орбите минимального радиуса, обладает минимальной энергией равной  $E_i = -13.6$  эВ. Это состояние называют основным состоянием. Положение остальных уровней энергии состояний относительно уровня свободных протона и электрона ( $E_n$ =0 при  $n \rightarrow \infty$ ) показаны на рис. 2.

Аппарат современной квантовой механики не рассматривает электрон как точечный объект, двигающийся по определенной кривой. Рассматривается волновая функция ( $\psi$ -функция) электрона, позволяющая вычислить лишь вероятность пребывания электрона в той или иной области пространства вокруг протона. Для атома оказывается возможным

получить точные решения волнового уравнения Шредингера для электрона в поле протона

$$
\Delta \psi + \frac{2m}{\hbar^2} (E + \frac{e^2}{4\pi \varepsilon_0}) \psi = 0,
$$

где  $m$  - масса электрона,  $e$  - его заряд,  $E$  - полная энергия.

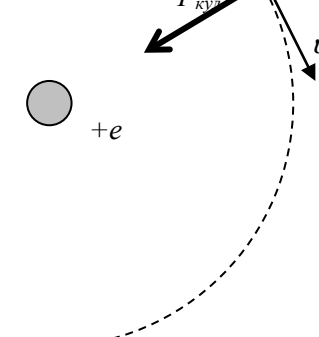

Рис. 1

 $4\pi \varepsilon_0 r$ 

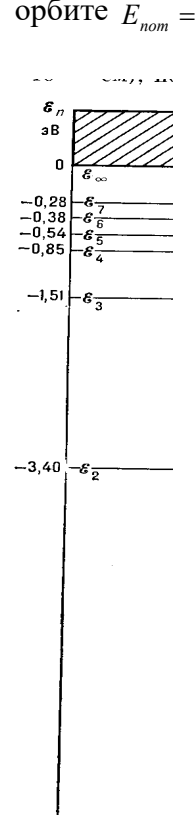

 $-13.60$ 

Рис. 2

Его решение также дает дискретный набор энергий состояний, в которых может пребывать система. Этот набор совпадает со значениями энергий, полученных в полуклассической модели Бора. Распределение вероятности пребывания электрона в пространстве вокруг протона оказывается сферически симметричным только для  $n=1$ . В остальных случаях это распределение имеет сложное угловое распределение и это принципиально отличает полуклассическое описание атома водорода и квантово механическое.

Зная энергии состояний с номером *п* и *k*, можно установить частоту излучения при переходе из состояния с номером  $n$  в состояние с номером  $k$ 

$$
V_{nk} = \frac{E_n - E_k}{h} = \frac{e^4 m}{8\varepsilon_0^2 h^3} \cdot (\frac{1}{k^2} - \frac{1}{n^2}) = 3,29 \cdot 10^{15} (\frac{1}{k^2} - \frac{1}{n^2}) \; \Gamma u
$$

Константу 3.29 10<sup>15</sup> Гц, позволяющую рассчитать частоты фотонов, излучаемых или поглощаемых атомом водорода, называют постоянной Ридберга.

Признание полуклассической модели Н.Бора было связано с тем, что полученное соотношение очень точно описывает экспериментальные значения частот излучения атома водорода в ультрафиолетовой, видимой и инфракрасной области спектра. В видимой области спектра излучения атома водорода наблюдается 4 линии (рис. 3).

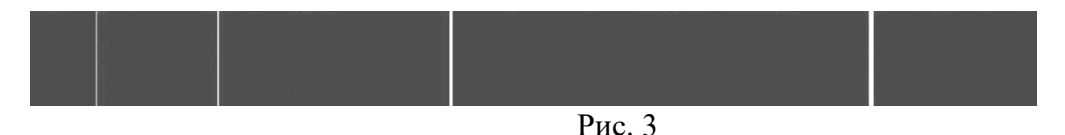

#### 4. Описание установки

Установка (рис. 4) состоит из источника питания (1), на корпусе которого находится держатель газоразрядной трубки (2), и спектрометра (3) с оптоволоконным кабелем, подводящим излучение к спектральному прибору.

Газоразрядная трубка имеет защитный кожух из оргстекла (5), который должен быть закрыт при включении газоразрядной трубки. Система блокировки отключает подаваемое на электроды трубки высокое напряжение в случае открывания защитного экрана.

Источник питания газоразрядной трубки выполнен на основе повышающего трансформатора и работает от сети переменного тока 220 В. Помимо тумблера подачи входного напряжения (7) на корпусе установлена зеленая кнопка (6), нажатие которой включает газоразрядную трубку и запускает реле времени, выключающее источник питания через 30 секунд горения трубки. Это необходимо для предотвращения перегрева газоразрядной трубки. Газоразрядную трубку следует включать только на время регистрации спектра.

Спектрометр подключается к USB - порту компьютера, через который получает необходимое для работы постоянное напряжение и отправляет данные о регистрируемом спектре на компьютер.

Регистрация и обработка спектра ведется с помощью сопровождающей спектрометр программы Enhanced Spectrometry Educational.

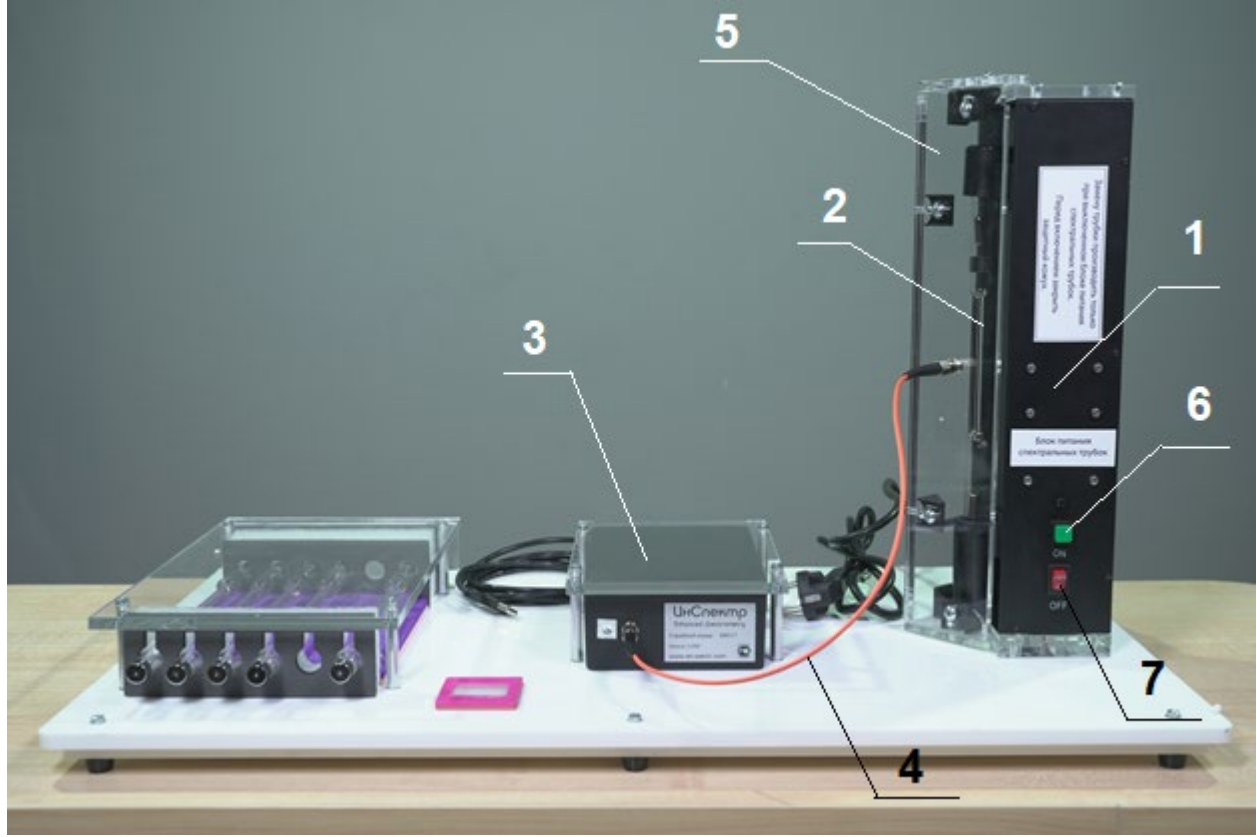

Рис. 4

## **5. Ход проведения эксперимента**

1. Включив газоразрядную трубку, заполненную водородом, рассмотрите через дифракционную решетку узкую часть спектральной трубки. Занесите в таблицу цвет 4 ярких линий, которые вы наблюдаете (первая строка Таблицы). Трубка через 30 с отключится автоматически.

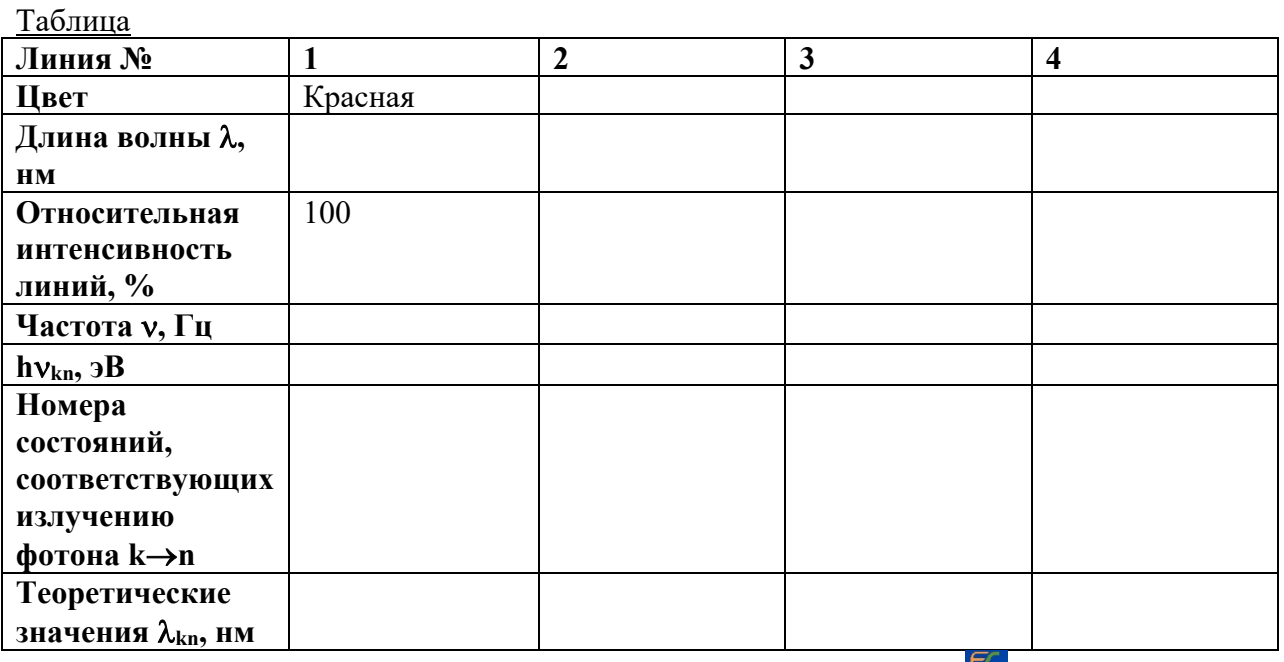

2. Запустите на компьютере программу *EnSpectr+LT* (иконка **)**. Ознакомьтесь с интерфейсом в открывшемся окне программы (рис.5). Функции элементов управления даны на всплывающих подсказках, появляющихся при наведении курсора на элемент. Используемые в работе функции показаны на выносках на рис. 5.

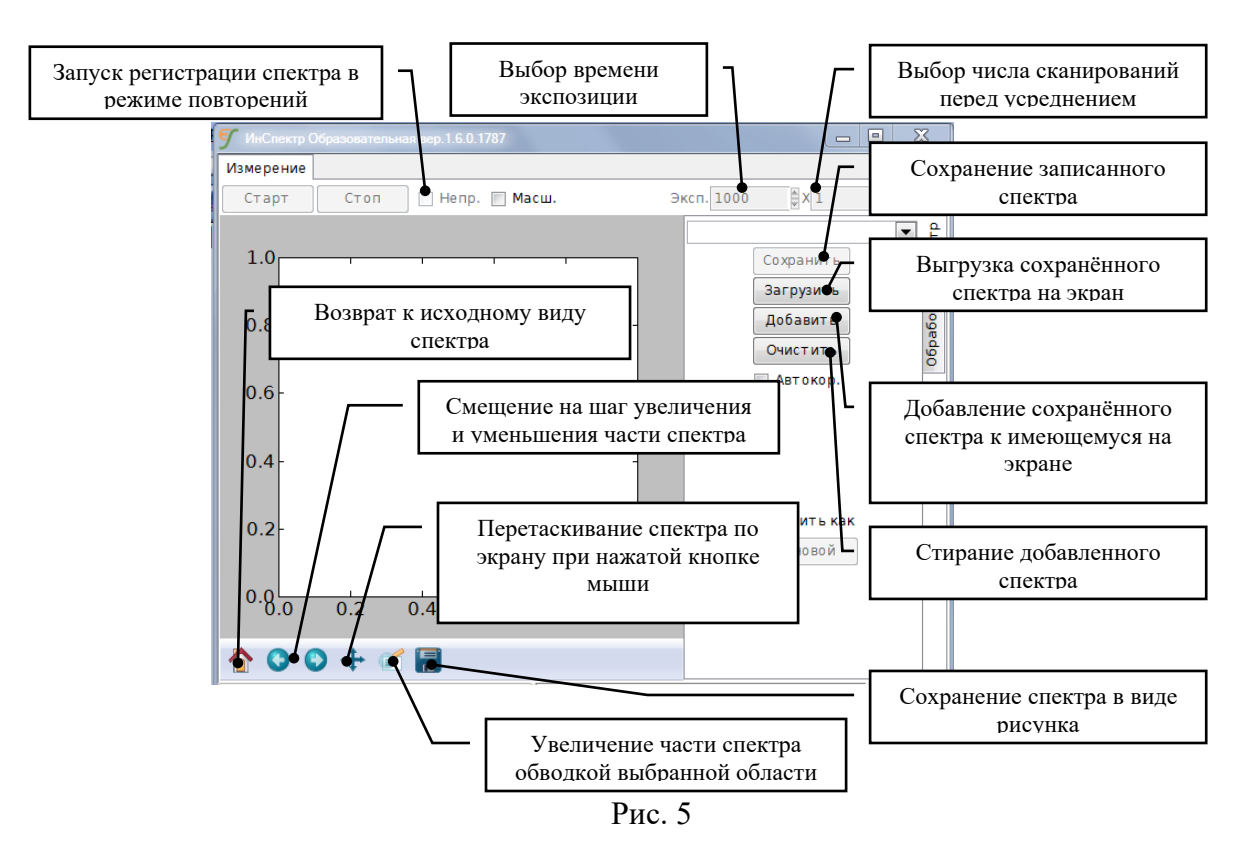

- 3.При запуске программы работы спектрометра в ней автоматически устанавливается время экспозиции 1000 мс. Включите питание газоразрядной трубки и зарегистрируйте спектр ее свечения. Если установка работает правильно, то при таких параметрах настройки спектрометра сильные линии в спектре будут регистрироваться в режиме насыщения (амплитуда пика будет ограничена максимальным числом отсчетов спектрометра - около 50000 - 60000, а сам пик будет достаточно широким).
- 4. Последовательно уменьшая время экспозиции, выведите спектрометр из режима насыщения и получите высоту самого высокого пика на уровне 35000 – 50000 отсчетов.
- 5. Установите число сканирований перед усреднением равным 5 10 и не изменяйте его в дальнейшем. Зарегистрируйте темновой спектр (он снимается в установленных настройках спектрометра без включения источника света). Запомните его, нажав экранную кнопку «Темновой спектр». При дальнейшей работе спектрометра данный спектр будет вычитаться из зарегистрированного спектра.
- 6. Не изменяя параметров настройки спектрометра, еще раз выполните регистрацию спектра водорода. Сохраните спектр (кнопка Сохранить) в указанной преподавателем директории, вставив в названия спектра свою фамилию и информацию о времени экспозиции в «мс» и числе усредненных при записи спектров (например, *Иванов-100-10*.*esp*).
- 7. С помощью маркера начните заполнение таблицы. Для повышения точности установки маркера вам необходимо масштабировать область расположения каждого пика (нажатие кнопки и выделение нужной области указателем мышки). Длина волны в нанометрах и интенсивность в виде числа счетов указывается в правом нижнем углу окна со спектром при наведении курсора, принимающего форму

перекрестия + (рис.6,  $x=\lambda$  и у=интенсивность). Значение горизонтальной координаты для каждого максимума спектра необходимо внести в таблицу в качестве экспериментально измеренной длины волны линии. Одновременно с горизонтальной координатой максимума выписывайте и его вертикальную координату. После завершения работы с рассматриваемым спектральным максимумом верните масштаб экрана к исходному (экранная кнопка П) и переходите к изучению следующего пика.

- 8. Для определения относительной интенсивности спектральных линий примите амплитуду самой сильной линии за 100% и, пользуясь значениями Ү-координаты маркера, рассчитайте относительные интенсивности остальных линий.
- 9. Если интенсивность одной или двух самых слабых линий при этом не превысила 25%, то необходимо выполнить съемку спектра с повышением времени экспозиции. При этом время экспозиции следует подобрать так, чтобы самая сильная линия регистрировалась в режиме насыщения, а интенсивность следующей за ней по интенсивности линии оказалась бы в пределах линейной регистрации (40000 - 50000 отсчетов). После получения нужного спектра также запишите его.
- 10. Используя количества отсчетов для каждой из линий в области линейной регистрации, рассчитайте относительные интенсивности слабых линий спектра. Очевидно, что относительная интенсивность второй по интенсивности линии при этом принимается той же, что была рассчитана ранее, и эта цифра является опорной для расчета относительной интенсивности остальных линий. Завершите заполнение строки «Относительная интенсивность линий»
- 11. Рассчитайте значения энергий квантов, соответствующих измеренным длинам волн, и внесите их в Таблицу.

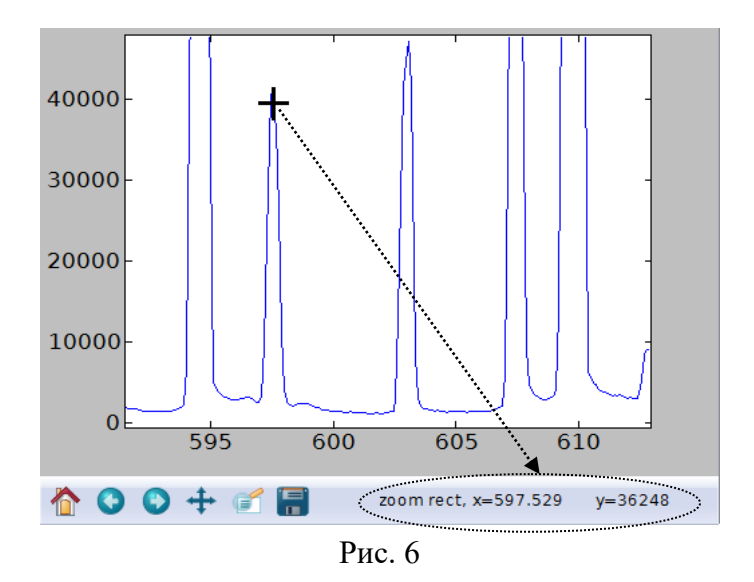

- 12. Используя формулы из Теоретической части, покажите расчетами переходы из состояний с каким номером (k) в состояние с каким номером (n) ответственны за появление 4 наблюдаемых линий видимого диапазона (400 - 700нм) атома водорода. Внесите данные в Таблицу в строку « $k\rightarrow n$ » (например 2 $\rightarrow$ 1).
- 13. Занесите в Таблицу расчетные длины волн, соответствующие переходам, обеспечивающим подходящую энергию фотонам (см. Теоретическую часть).
- 14. Рассчитайте длину волны ближайших к вилимому диапазону линий в инфракрасном и в ультрафиолетовом диапазонах спектра

 $\lambda$ <sub>*MK</sub>* = HM;</sub>  $\lambda y \Phi =$  HM Установите, могут ли такие линии быть зарегистрированы спектрометром на данной установке. Если регистрируемый диапазон позволяет это сделать, попытайтесь пронаблюдать такую линию. В случае удачи сохраните спектр и покажите его преподавателю.

### **6. Указания по технике безопасности**

- 1. Перед выполнением работы получите инструктаж у лаборанта.
- 2. Соблюдайте общие правила техники безопасности работы в лаборатории "Физика".
- 3. Запрещается производить замену газоразрядных трубок при включенном источнике питания
- 4. Запрещается включать газоразрядную трубку ранее, чем через 1 минуту с момента ее выключения.
- 5. Запрещается нарушать работу системы блокировки включения газоразрядной трубки при открытом защитном кожухе.

### **7. Контрольные вопросы.**

- 1. Сформулируйте постулаты Бора и механизм излучения и поглощения электромагнитных волн атомами. Какой тип спектров предсказывает теория Бора?
- 2. Чем представления полуклассического рассмотрения строения атома водорода отличаются от квантово механических?
- 3. В каких диапазонах энергий, частот и длин волн должны лежать характеристики фотонов, излучаемых атомом водорода при переходе атома из состояний, соответствующих вышележащим уровням энергии, в основное состояние; в состояние с n=2; с n=3?

## **Калибровка спектрометра по длинам волн с помощью ртутной лампы.**

Работа спектрометра основана на разложении спектра источника с помощью дифракционной решетки и анализе энергии, падающей на определенное место

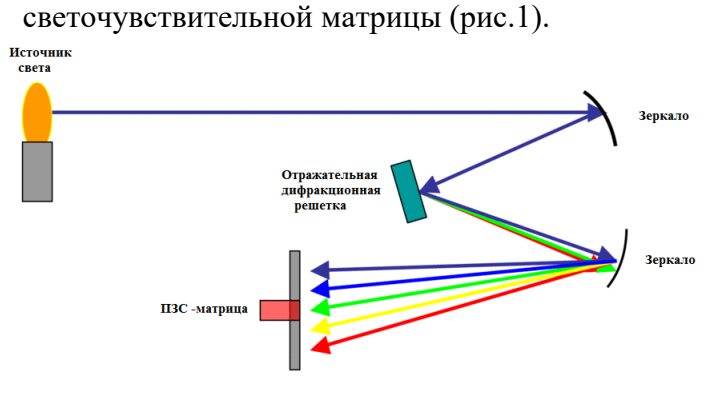

Настройка спектрометра для идентификации длин волн анализируемого излучения производится по спектру калиброванного источника света. Спектры электрических разрядов в одном и том же газе могут отличаться друг от друга при разном давлении. Наиболее часто для калибровки спектрометров видимого и

ультрафиолетового диапазона используется газоразрядная ртутная лампа низкого давления. В данной работе предполагается проверка длин волн регистрируемых спектрометром при получении спектра ртути, парами которой заполнена одна из газоразрядных трубок.

1. При выключенном источнике питания откройте защитный кожух и поменяйте в нем водородную трубку на ртутную.

2. Подсоедините спектрометр к компьютеру и запустите программу *Enhanced Spectrometry Educational* сопровождающую спектрометр.

3. Включая трубку и запуская регистрацию, подберите время экспозиции спектра так, чтобы наиболее интенсивная линия давала сигнал не более 64000 счетов в секунду.

4. Подобрав время экспозиции, увеличьте число сканирований при заданном времени экспозиции до 10 или выше и запишите качественный спектр лампы.

5. Увеличивая область спектра, соответствующую каждой из зарегистрированных линий и наводя курсор на максимум линии излучения, измерьте длины волн всех линий и заполните Таблицу. Повторите регистрацию спектра и измерения длин волн 3 раза.

6. Сравнивая полученные длины волн с литературными значениями в таблице, сделайте вывод, с какой точностью спектрометр воспроизводит и насколько точно измеряет длину волны на «синем» и «красном» краях регистрируемого спектра, в середине видимого диапазона.

7. Объясните, почему при большом времени экспозиции разряда ртутной трубки спектрометр регистрирует «линию» в области 730 нм, которой нет в литературных спектрах ртутной лампы.

Таблица

| Источник     | $\lambda$ , HM |       |       |       |       |       |       |  |  |  |
|--------------|----------------|-------|-------|-------|-------|-------|-------|--|--|--|
| Литературные | 404,7          | 407,8 | 435,8 | 491,6 | 546,1 | 577,0 | 579,1 |  |  |  |
| значения     |                |       |       |       |       |       |       |  |  |  |
| Измерение 1  |                |       |       |       |       |       |       |  |  |  |
| Измерение 2  |                |       |       |       |       |       |       |  |  |  |
| Измерение 3  |                |       |       |       |       |       |       |  |  |  |

<span id="page-8-0"></span><sup>&</sup>lt;sup>1</sup> Гольдин Л.Л. Руководство к лабораторным занятиям по физике, Наука, М.:1973

<span id="page-8-1"></span><sup>2</sup> http://hyperphysics.phy-[astr.gsu.edu/Hbase/quantum/atspect2#c2](http://hyperphysics.phy-astr.gsu.edu/Hbase/quantum/atspect2#c2)

## **Идентификация газов с помощью спектрального анализа.**

Спектральный анализ используется для идентификации веществ в естественнонаучных исследованиях, промышленности, астрономии и т.д. Для перевода веществ в состояние, когда их строение становится атомарным, и они начинают излучать индивидуальный набор линий, регистрируемых спектрометром, используются термический разогрев в пламени, дуговой разряд и другие методы. Для создания возбужденных атомов в газах используют электронный удар и инициирование тлеющего электрического разряда, возникающего при создании высокого напряжения на концах трубки с газом. В данной работе предлагается идентифицировать ряд газов, снимая спектры газоразрядных трубок, заполненных этими газами.

Смена газоразрядных трубок производится при выключенном источнике питания лампы после открывания защитного кожуха из оргстекла. Для снятия трубки ее следует взять за верхнюю широкую часть и, слегка нажав вниз, потянуть на себя. При вставлении новой лампы нужно, держа ее за верхнюю широкую часть, нижним концом ввести в паз с пружинящим электрическим контактом, и слегка нажав вниз подвести верхний конец лампы к верхнему контакту источника питания. При отпускании пружинящий нижний контакт прижмет лампу к верхнему контакту. После этого закрывается защитный кожух из оргстекла.

Лампа зажигается (кнопка Вкл + зеленая кнопка пуска). При открытом защитном кожухе источник напряжения в блоке питания лампы блокируется электронной системой. Электронная система также отключает источник питания после 30 с непрерывной работы лампы для того, чтобы избежать перегрева газоразрядной трубки.

Присоедините USB – кабель спектрометра к компьютеру и запустите на нем программу *Enhanced Spectrometry Educational*, сопровождающую спектрометр.

Установите в держатель источника питания трубку №1, включите источник и пропишите спектр лампы при таком времени экспозиции, при котором интенсивность линии с максимальной интенсивностью не превышает 64000 счетов в секунду.

Измеряя наиболее интенсивные линии в спектре лампы и сравнивая их с данными справочных таблиц, определите, какой газ находится в трубке.

Повторите измерения, поменяв трубку №1 на трубку №2, 3, 4. Заполнив таблицу данными характерных длин волн – запишите в последнем столбце название газа.

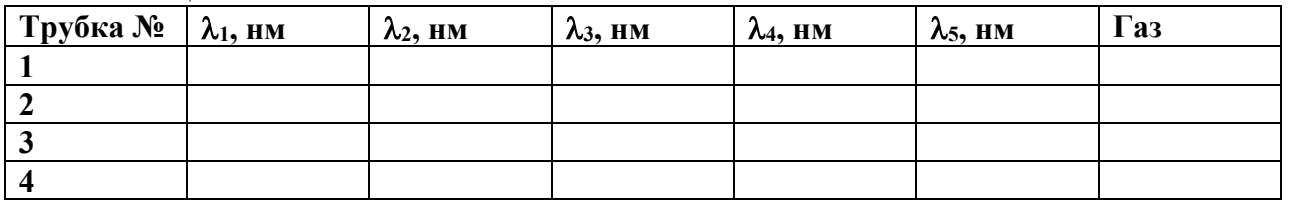

Таблица

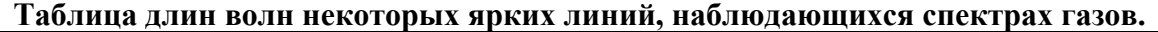

| $\Gamma$ a3                      | $\lambda_1$ , HM | $\lambda_2$ , HM | $\lambda_3$ , HM | $\lambda_4$ , HM | $\lambda_5$ , HM | $\lambda_6$ , HM |
|----------------------------------|------------------|------------------|------------------|------------------|------------------|------------------|
| Гелий <sup>1</sup>               | 447,1            | 492,2            | 501,6            | 587,6            | 667,8            | 706,6            |
| $A$ <sub>proh</sub> <sup>3</sup> | 420,0            | 696,5            | 706,7            | 738,4            | 750,4            | 751,5            |
| Heon <sup>3</sup>                | 585,2            | 607,4            | 614,3            | 640,2            | 650,6            | 703,2            |
| Криптон <sup>3</sup>             | 427,4            | 432,0            | 437,6            | 446,4            | 557,0            | 587,1            |
| Водород                          | 397,0            | 410,2            | 434,0            | 486,1            | 656,27           | 656,29           |
| Кислород <sup>3</sup>            | 436,7            | 441,5            | 459,1            | 464,9            | 664,1            | 672,1            |
| $A30T^3$                         | 399,5            | 463,0            | 500,5            | 568,0            | 648,2            | 661,0            |

<span id="page-9-0"></span><sup>3</sup> [http://physics.nist.gov/cgi](http://physics.nist.gov/cgi-bin/ASD/lines1.pl)-bin/ASD/lines1.pl